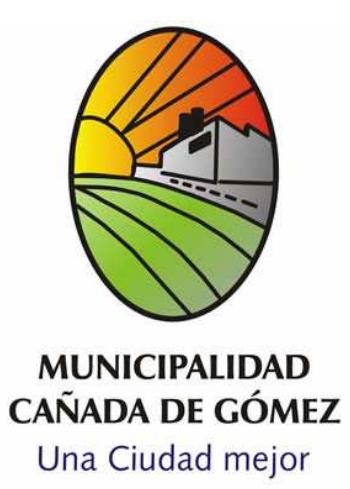

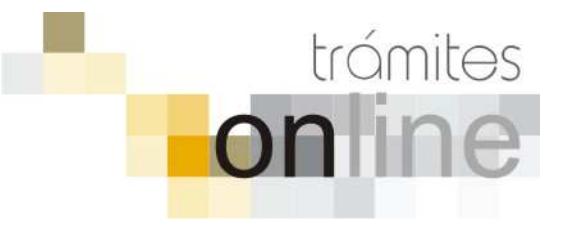

# **TRAMITES ONLINE – SECRETARÍA DE OBRAS PÚBLICAS**

# **MANUAL PARA EL PROFESIONAL**

# **INDICE**

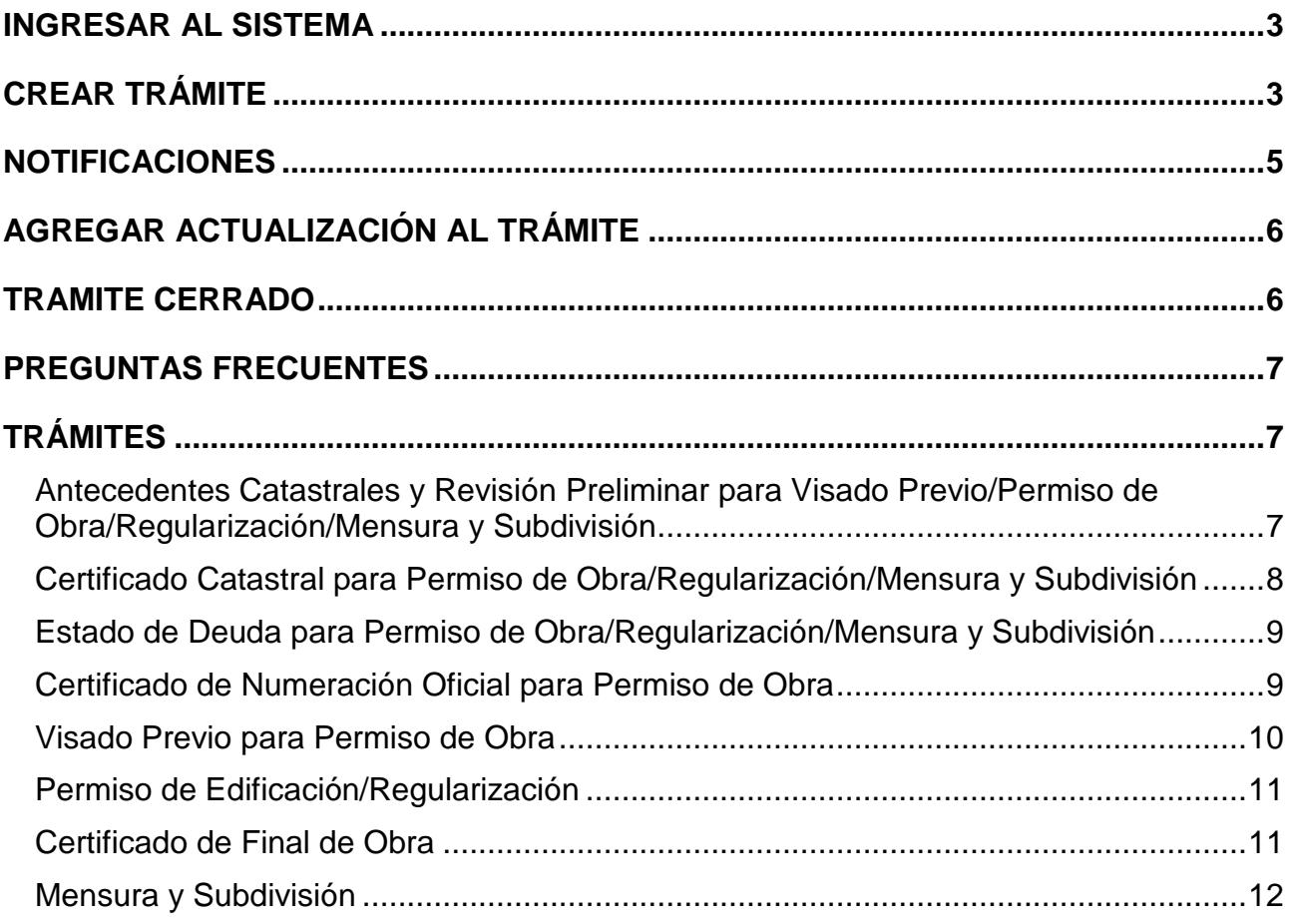

# **INGRESAR AL SISTEMA**

1. Desde el menú de opciones del GesTO, seleccione la opción "Municipalidad de Cañada de Gómez"

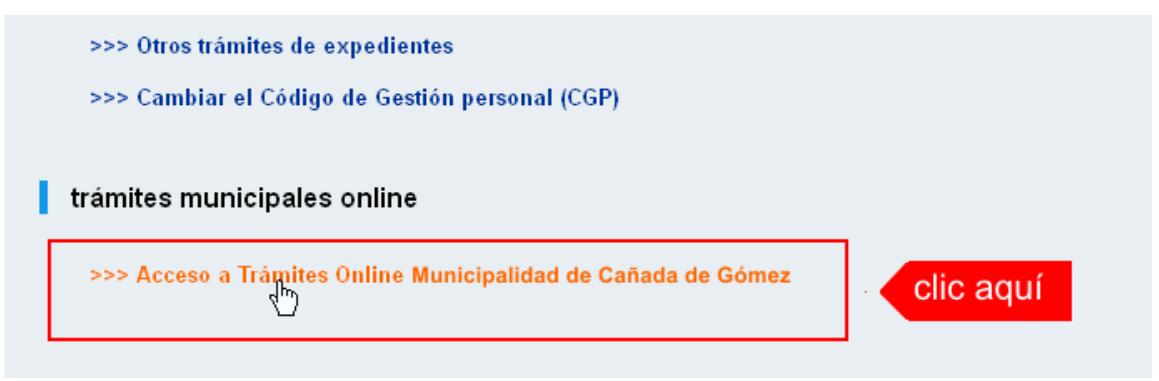

2. El sistema validará su usuario e ingresará directamente a la pantalla inicial de Trámites **Online** 

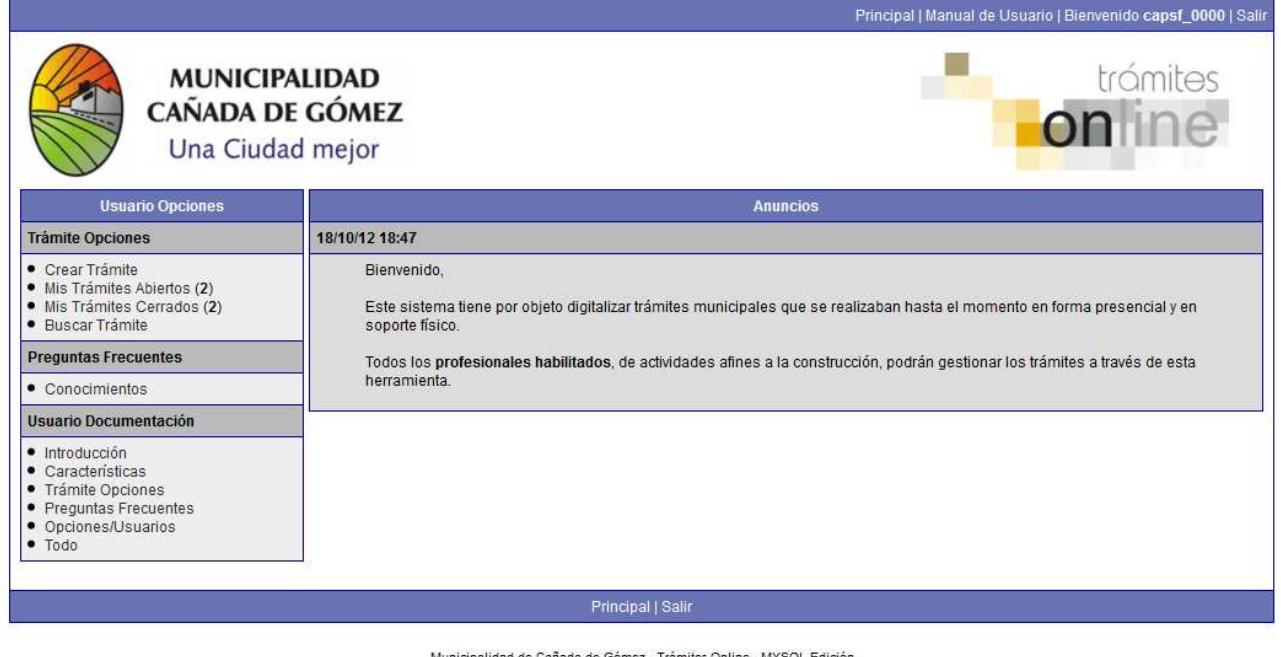

Municipalidad de Cañada de Gómez - Trámites Online - MYSQL Edición<br>Diseñado por OneOrZero / Adaptado por CAPSF Procesado en: 0.0189271 Segundos, 22 Búsquedas

# **CREAR TRÁMITE**

1. Para iniciar un Trámite, seleccione la opción **Crear Trámite** del menú principal en la pantalla de inicio.

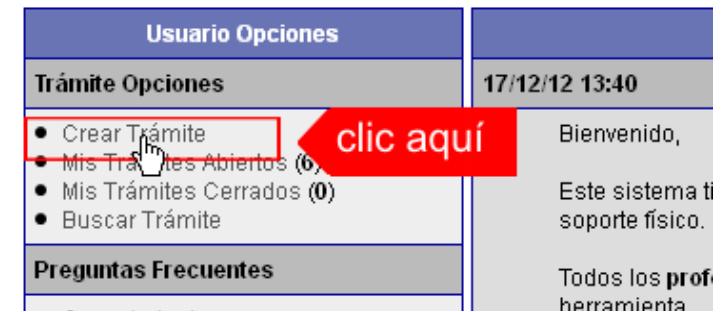

*Municipalidad de Cañada de Gómez / Sec. de Obras Públicas Pág. 3 Colegio de Arquitectos de la Provincia de Santa Fe* Setiembre 2014

- 2. En la sección **Información de Trámite** deberá ingresar todos los datos solicitados.. Los datos requeridos son:
	- o Tipo de Trámite: Seleccione el trámite que va a realizar.
	- o Referencia: Introduzca datos breves que permitan identifican el trámite.
	- o Descripción: Escriba cualquier información pertinente al trámite. De no corresponder ingresar el texto "Sin comentarios"
	- o Adjuntar: Utilice esta opción para adjuntar los archivos necesarios para dar inicio a su trámite. Se aceptarán solamente archivos en formato pdf con un tamaño máximo de 2MB.

Inicialmente el sistema le permite adjuntar un solo archivo, si el trámite requiere ingresar varios documentos, deberá primero crear el trámite con un adjunto y agregar los siguientes en una operación posterior, vea el apartado **Agregar actualización al Trámite**.

#### **Importante**

Ver en el apartado **Preguntas Frecuentes** la descripción completa de la información a ingresar según el tipo de trámite.

3. Una vez completados todos los datos seleccione el botón **Crear Trámite** ubicado en la parte inferior del formulario.

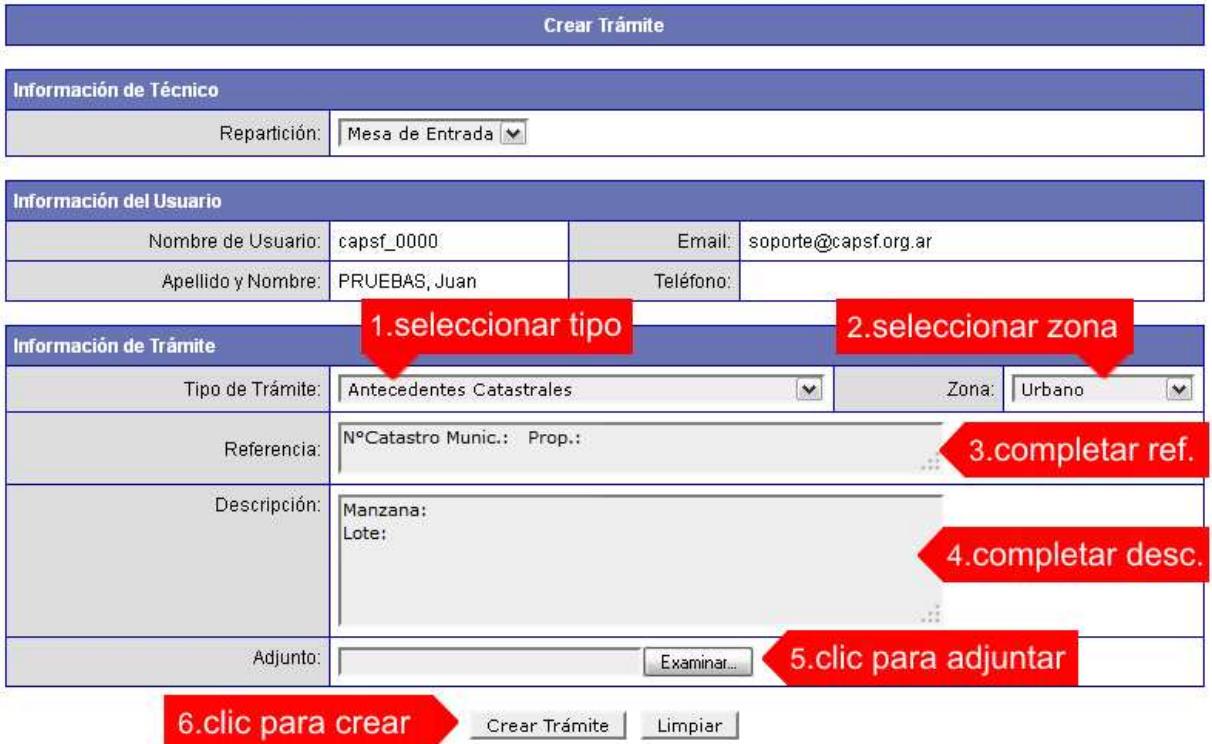

4. En una nueva pantalla visualizará un aviso que incluye el número de identificación del Trámite. El **ID del Trámite** le permitirá realizar su seguimiento.

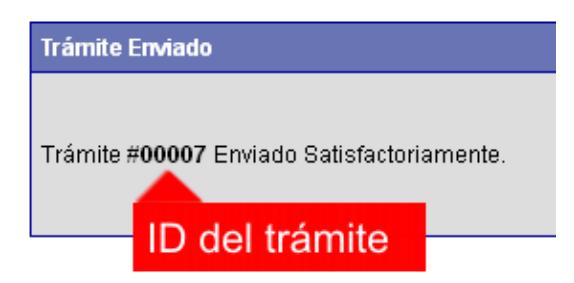

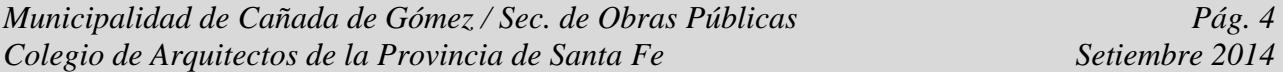

5. El Trámite quedará registrado con estado **"Pendiente"** dentro de la opción **Mis Trámites Abiertos** del menú principal.

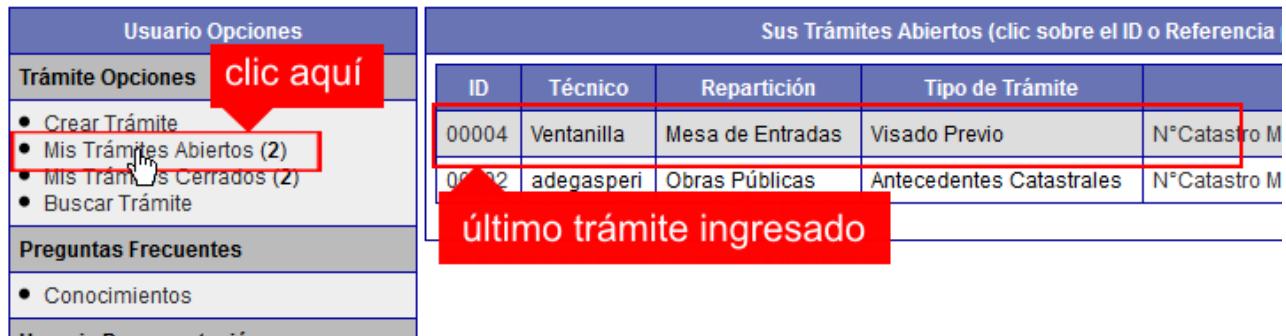

# **NOTIFICACIONES**

1. Mientras la Secretaria de Obras Públicas (S.O.P.) se encuentre analizando el trámite, el mismo se encontrará en estado **"En Curso"** y podrá visualizarlo desde la opción del Menú **Mis Trámites Abiertos**. Para acceder al detalle deberá hacer clic en el **ID** o en su **Referencia**.

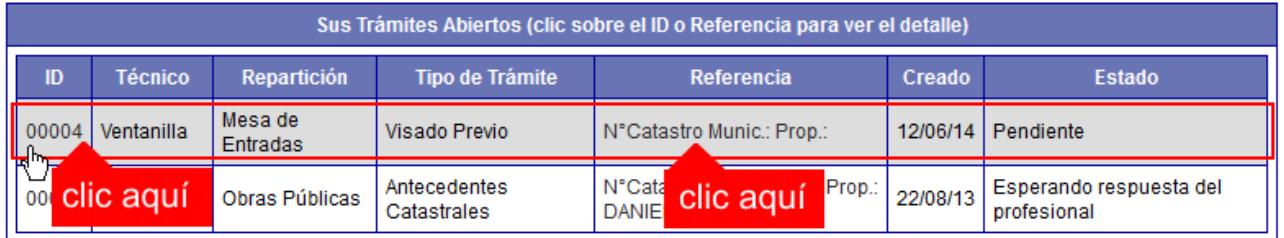

- 2. Cada vez que la S.O.P. requiera información adicional o detecte la falta de documentación para la gestión de su trámite, recibirá un mail con un aviso y el ID de trámite respectivo. El trámite permanecerá en estado **"Esperando respuesta del profesional"** hasta tanto cumpla con lo requerido.
- 3. En cada trámite encontrará dentro de la sección **Actualizaciones** el historial de la gestión realizada.

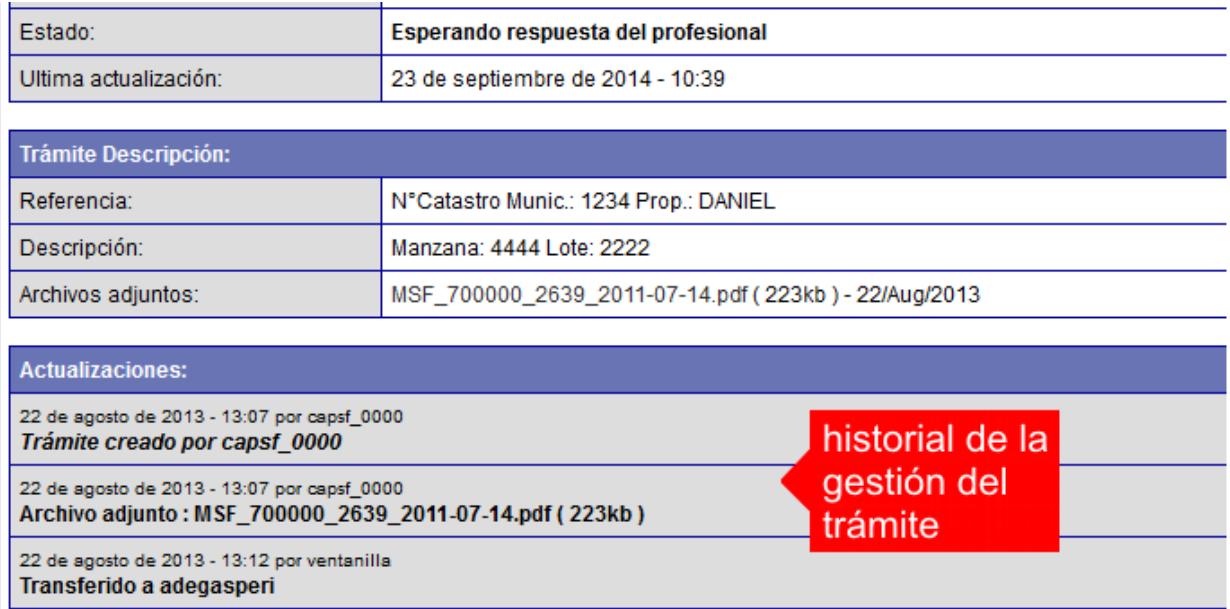

*Municipalidad de Cañada de Gómez / Sec. de Obras Públicas Pág. 5*<br>*Colegio de Arquitectos de la Provincia de Santa Fe Pag. 5 Setiembre 2014 Colegio de Arquitectos de la Provincia de Santa Fe Setiembre 2014* 

# **AGREGAR ACTUALIZACIÓN AL TRÁMITE**

- 1. En el menú seleccione la opción **Mis Trámites Abiertos**. Se mostrará una lista con todos sus trámites abiertos ordenados por ID, de mayor a menor (más reciente a más antiguo).
- 2. Para acceder al detalle debe hacer clic en el **ID** o en su **Referencia**.
- 3. Dentro del campo **Agregar actualización a la solicitud** ubicado en la parte inferior del formulario, podrá registrar las aclaraciones que considere necesarias.
- 4. Si necesita adjuntar un archivo haga clic en el campo **Agregar archivo adjunto** o pulse el botón **Examinar** ubicado a su derecha ".
- 5. Presione el botón **Submit** para enviar la actualización.

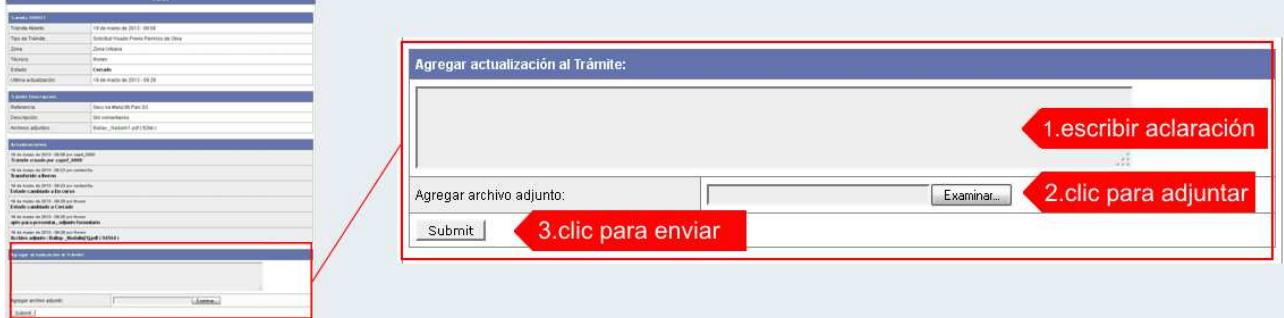

# **TRAMITE CERRADO**

- 1. Cuando el Trámite esté resuelto por la S.O.P., recibirá un correo electrónico dándole aviso que el mismo se ha cerrado. Quedará entonces registrado dentro de la opción **Mis Trámites Cerrados** con el estado **"Cerrado"**.
- 2. Para observar la respuesta de cada trámite cerrado debe hacer clic sobre el **ID** o texto correspondiente a **Referencia**.
- 3. El sistema mostrará un detalle de la solicitud y en el historial de la misma podrá observar la respuesta al caso. Cuando correspondiere, la S.O.P. le requerirá que se presente a retirar las certificaciones.

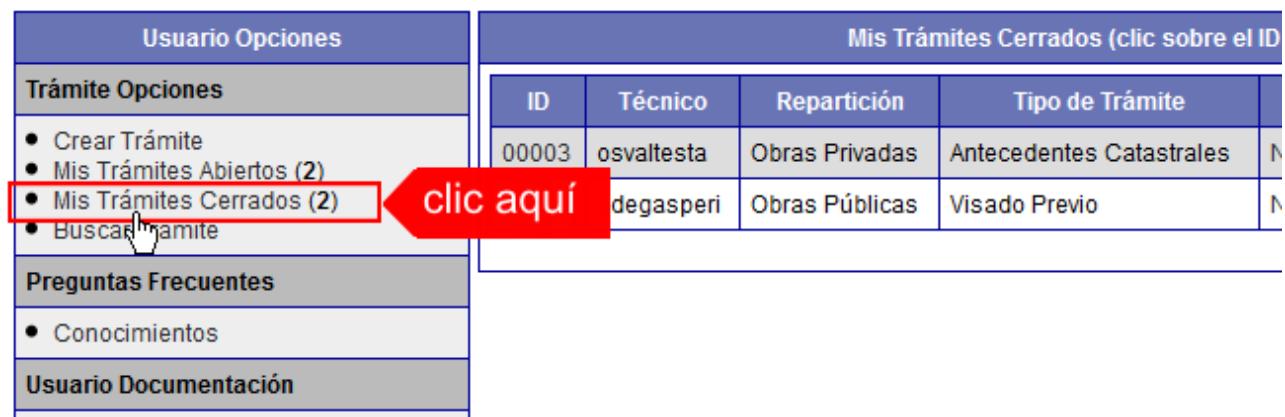

# **PREGUNTAS FRECUENTES**

- 1. Desde el menú principal, seleccionado la opción **Conocimientos** se desplegará en el panel central la lista de trámites habilitados para la gestión online.
- 2. Seleccione el trámite de su interés y luego haga clic en la pregunta frecuente. En la Descripción encontrará respuesta a las preguntas:

¿Qué es este trámite?

¿Qué datos incorporar en los campos "Referencia" y "Descripción"?

¿Qué documentación se requiere?

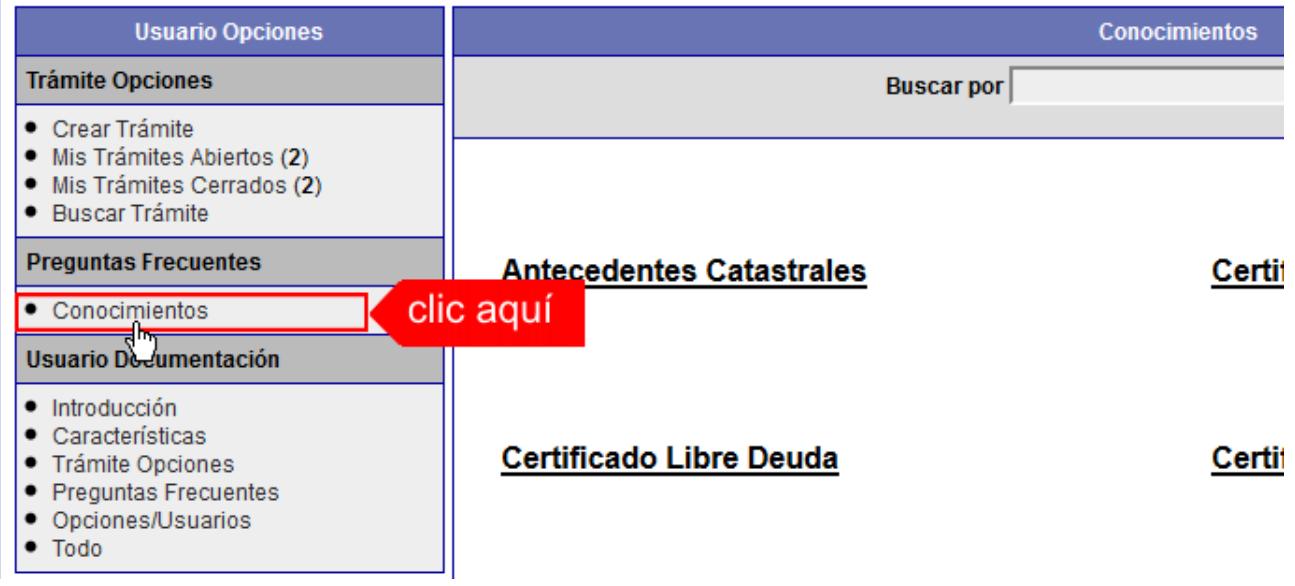

# **TRÁMITES**

# **Antecedentes Catastrales y Revisión Preliminar para Visado Previo/Permiso de Obra/Regularización/Mensura y Subdivisión**

¿Qué es este trámite?

El trámite debe realizarse como requisito previo a los trámites "Visado Previo para Permiso de Obra", "Permiso de Edificación/Regularización" y "Mensura y Subdivisión".

Trámite por el cual el profesional solicita al Municipio copia de "Antecedentes Catastrales", tales como Copia de Planos existente en la dependencia y/o datos sobre la propiedad o el titular del inmueble por el cual se hace la solicitud, tendientes a enriquecer una presentación futura de otro trámite.

Corresponde también a la revisión del Plano de Arquitectura a los efectos de controlar el aspecto reglamentario proyectual y realizar las correcciones gráficas que corresponda hasta tanto el mismo se encuentra en condición de DEFINITIVO.

¿Qué datos incorporar en los campos "Referencia" y "Descripción"?

En Referencia:

Nomenclatura Catastral Municipal (con formato Sección-Manzana-Parcela, ej.: MZ:435/N-PAR:25/01), Apellido y Nombre o Razón social del propietario del inmueble; Numeración Oficial extendida por el Municipio del inmueble (o la que logre disponer).

En Descripción:

Nº de contribuyente Municipal obtenida de la T.G.I.U (Tasa General de Inmueble Urbano) o T.S.P.R. (Tasa Servicio Propiedad Rural) según corresponda; Nº Partida de Impuesto Inmobiliario; Lote; Situación de dominio del Titular (Con escritura inscripta – Con escritura en trámite de Inscripción- Remate Judicial c/Acta posesión-Declaratoria de Herederos)

**Nota:** Cuando la edificación comprenda dos o más inmuebles se indicarán todas las nomenclaturas catastrales, TGIU, Partidas de Impuesto Inmobiliario y Lotes involucrados.

### ¿Qué documentación se requiere?

El profesional deberá adjuntar en archivos formato PDF (tamaño máximo 2 MB):

- Planos.
- Boleta de Depósito para antecedentes Catastrales, abonada, escaneada y convertida en formato PDF con el sello respectivo del Cajero Municipal y Nombre Apellido y Nombre o Razón Social del Propietario del Inmueble.

# **Certificado Catastral para Permiso de Obra/Regularización/Mensura y Subdivisión**

#### ¿Qué es este trámite?

El trámite "Certificado Catastral" debe realizarse como requisito previo a los trámites "Visado Previo para Permiso de Obra", "Permiso de Edificación/Regularización" y "Mensura y Subdivisión", sobre inmuebles inscriptos en el catastro municipal.

¿Qué datos incorporar en los campos "Referencia" y "Descripción"?

En Referencia:

Nomenclatura Catastral Municipal (con formato Sección-Manzana-Parcela, ej.: MZ:435/N-PAR:25/01), Apellido y Nombre o Razón social del propietario del inmueble.

Cuando la edificación comprenda dos o más inmuebles se indicarán todas las nomenclaturas catastrales municipales involucradas.

En Descripción:

NºTrámite de Antecedentes Catastrales y Revisión Preliminar, Nº de partida/s inmobiliaria y Apellido y Nombre del titular y su situación de dominio (Con escritura inscripta- Con escritura en trámite de Inscripción- Remate Judicial c/Acta posesión-Declaratoria de Herederos)

#### ¿Qué documentación se requiere?

El profesional deberá adjuntar en archivos formato PDF (tamaño máximo 2 MB):

- Cuando lo solicite la S.O.P., la documentación resultante de Antecedentes Catastrales y Revisión Preliminar y Planos de Mensura.
- Boleta T.G.I.U o T.S.P.R. según corresponda.
- Impuesto Inmobiliario.
- Boleta de Depósito para Certificado Catastral, abonada, escaneada y convertida en formato PDF con el sello respectivo del Cajero Municipal y Nombre Apellido y Nombre o Razón Social del Propietario del Inmueble.

La S.O.P. reenviará plano con el croquis de ubicación del inmueble dentro de la manzana con sus medidas y arranque correspondiente, indicando Titularidad según registro catastral municipal.

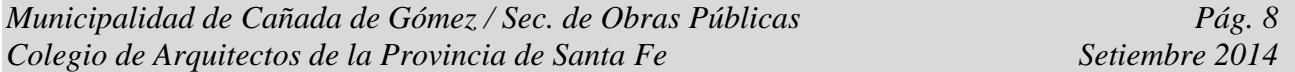

En el caso de no coincidir la Titularidad del inmueble indicará la realización del trámite administrativo que corresponda para el caso de los Titulares con escritura Inscripta o determinará la documentación que deberá presentar al momento de solicitar el Permiso de Obra/Regularización y la Mensura y Subdivisión.

# **Estado de Deuda para Permiso de Obra/Regularización/Mensura y Subdivisión**

### ¿Qué es este trámite?

El "Estado de Deuda" debe realizarse como requisito previo a los trámites "Permiso de Edificación/Regularización" y "Mensura y Subdivisión".

La S.O.P. corroborará que el inmueble no registre deuda por Tasas y Servicios. **La validez es exclusiva para los trámites referidos por un plazo de 30 días a partir de la fecha de emisión. Vencido dicho plazo se deberá volver a solicitar**.

¿Qué datos incorporar en los campos "Referencia" y "Descripción"?

En Referencia:

Nomenclatura Catastral Municipal (con formato Sección-Manzana-Parcela, ej.: MZ:435/N-PAR:25/01), Apellido y Nombre o Razón social del propietario del inmueble.

Cuando la edificación comprenda dos o más inmuebles se indicarán todas las nomenclaturas catastrales municipales involucradas.

En Descripción:

Escribir cualquier información pertinente. De no corresponder ingresar el texto "Sin comentarios".

¿Qué documentación se requiere?

No se requiere documentación adjunta.

## **Certificado de Numeración Oficial para Permiso de Obra**

¿Qué es este trámite?

El trámite "Certificado de Numeración Oficial para Permiso de Obra" debe realizarse como requisito previo al "Permiso de Edificación/Regularización" mediante el cual se asigna a un inmueble ubicado dentro del radio urbano el número oficial determinado en al largo de cuadra y a la ubicación de la/s puerta/s en la misma.

¿Qué datos incorporar en los campos "Referencia" y "Descripción"?

En Referencia:

Nomenclatura Catastral Municipal (con formato Sección-Manzana-Parcela, ej.: MZ:435/N-PAR:25/01), Apellido y Nombre o Razón social del propietario del inmueble.

Cuando la edificación comprenda dos o más inmuebles se indicarán todas las nomenclaturas catastrales municipales involucradas.

En Descripción:

NºTrámite de Antecedentes Catastrales y Revisión Preliminar, Nº de partida/s inmobiliaria y Apellido y Nombre del titular y su situación de dominio (Con escritura inscripta- Con escritura en trámite de Inscripción- Remate Judicial c/Acta posesión-Declaratoria de Herederos)

# ¿Qué documentación se requiere?

El profesional deberá adjuntar en archivos formato PDF (tamaño máximo 2 MB):

- Cuando lo solicite la S.O.P., la documentación resultante de Antecedentes Catastrales y Revisión Preliminar.
- Croquis de la planta detallando el/los ingreso/s sobre plano/s admitido/s por la instancia Revisión Preliminar.
- Boleta de Depósito para Certificado Numeración Oficial, abonada, escaneada y convertida en formato PDF con el sello respectivo del Cajero Municipal y Apellido y Nombre o Razón Social del Propietario del Inmueble.

# **Visado Previo para Permiso de Obra**

### ¿Qué es este trámite?

Este trámite consiste en obtener un Visado Previo oficial del proyecto que pretende construirse, siempre que el profesional y/o el propietario lo consideren necesario.

**La S.O.P. certificará exclusivamente la factibilidad del aspecto reglamentario del proyecto, y tendrá una validez de 6 meses a partir de la fecha de pago de los derechos correspondientes. El mismo no autoriza a iniciar ningún tipo de obra.** 

¿Qué datos incorporar en los campos "Referencia" y "Descripción"?

En Referencia:

Nomenclatura Catastral Municipal (con formato Sección-Manzana-Parcela, ej.: MZ:435/N-PAR:25/01), Apellido y Nombre o Razón social del propietario del inmueble; Numeración Oficial extendida por el Municipio del inmueble (o la que logre disponer).

En Descripción:

Escribir cualquier información pertinente. De no corresponder ingresar el texto "Sin comentarios".

## ¿Qué documentación se requiere?

El profesional deberá adjuntar en archivos formato PDF (tamaño máximo 2 MB):

- Certificado Catastral para Permiso de Obra,
- Certificado de Numeración Oficial,
- Plano/s admitido/s por la instancia Revisión Preliminar.
- Estado de Deuda vigente
- Boleta de Depósito para Certificado de Visado Previo Permiso de Obra, abonada, escaneada y convertida en formato PDF con el sello respectivo del Cajero Municipal y Apellido y Nombre o Razón Social del Propietario del Inmueble.

#### **No se admitirá documentación incompleta, en tal caso se informará al profesional "Trámite rechazado por documentación incompleta".**

En el caso que la documentación esté acorde, se le enviará la solicitud de Visado Previo. Dicha Solicitud, confeccionada por la S.O.P., corresponde exclusivamente al trámite requerido y certifica que el profesional ha cumplimentado con todos los requisitos, estando en condiciones de ingresar el trámite por Mesa General de Entrada.

En la misma constará la documentación obligatoria a presentar en formato papel.

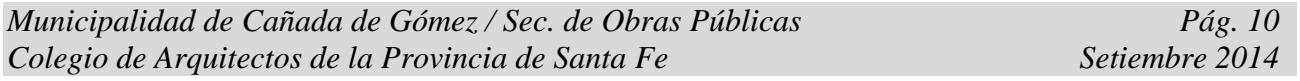

# **Permiso de Edificación/Regularización**

#### ¿Qué es este trámite?

Mediante este trámite el profesional inicia la primera instancia tendiente a la obtención del Permiso de Obra o Registro de Regularización de edificaciones construidas sin permiso, mediante la liquidación del mismo, siendo de aprobación excluyente para la continuidad del trámite en formato papel.

¿Qué datos incorporar en los campos "Referencia" y "Descripción"?

### En Referencia:

Nomenclatura Catastral Municipal (con formato Sección-Manzana-Parcela, ej.: MZ:435/N-PAR:25/01), Apellido y Nombre o Razón social del propietario del inmueble; Numeración Oficial extendida por el Municipio del inmueble.

### En Descripción:

Escribir cualquier información pertinente. De no corresponder ingresar el texto "Sin comentarios".

### ¿Qué documentación se requiere?

El profesional deberá adjuntar en archivos formato PDF (tamaño máximo 2 MB):

- Certificado Catastral para Permiso de Obra.
- Certificado de Numeración Oficial.
- Estado de Deuda vigente.
- Plano/s en condición de DEFINITIVO/S, admitido/s en la instancia Revisión Preliminar.
- Certificación de Aportes Preliminares/Definitivos emitida por el correspondiente colegio profesional.
- Boleta de Depósito para Permiso de Edificación solicitada, abonada, escaneada y convertida en formato PDF con el sello respectivo del Cajero Municipal y Nombre Apellido y Nombre o Razón Social del Propietario del Inmueble.

#### **No se admitirá documentación incompleta, en tal caso se informará al profesional "Trámite rechazado por documentación incompleta".**

En el caso que la documentación esté acorde, se le enviará la solicitud de Permiso de Obra/Regularización. Dicha Solicitud, confeccionada por la S.O.P., corresponde exclusivamente al trámite requerido y certifica que el profesional ha cumplimentado con todos los requisitos previos, estando en condiciones de ingresar el trámite por Mesa General de Entradas. En la misma constará la documentación obligatoria a presentar en formato papel.

# **Certificado de Final de Obra**

#### ¿Qué es este trámite?

Mediante este trámite el profesional inicia la obtención del "Certificado de Final de Obra para Permiso de Edificación" de edificaciones construidas, vinculadas a un Permiso de Edificación previamente aprobado por este Municipio.

¿Qué datos incorporar en los campos "Referencia" y "Descripción"?

En Referencia:

Nomenclatura Catastral Municipal (con formato Sección-Manzana-Parcela, ej.: MZ:435/N-PAR:25/01), Apellido y Nombre o Razón social del propietario del inmueble; Numeración Oficial extendida por el Municipio del inmueble.

En Descripción:

Nº de Contribuyente Municipal obtenida de la TGIU (Tasa General de Inmueble Urbano.); Nº de Partida de Impuesto Inmobiliario; Lote; Número de expediente del Permiso de Edificación del cual se pretende el "Certificado de Final de Obras para permiso de Edificación".

### ¿Qué documentación se requiere?

Adjuntar:

- Boleta de depósito para Certificado de Final de Obra abonada, escaneada y convertida en formato PDF con el sello respectivo del Cajero Municipal, Nombre Apellido y Nombre o Razón Social del Propietario del inmueble y Número de Expediente del Permiso de edificación del cual se pretende el "Certificado de Final de Obra para Permiso de Edificación".
- Formularios para la incorporación de mejoras ante el SCIT, a saber F25 más características constructivas (A, B, C o K). Los mismos deberán ser debidamente completados por el profesional, no haciéndose responsable el Municipio por errores.
- Plano/s en condición de DEFINITIVO/S, admitido/s en la instancia Permiso de Edificación en formato PDF con un tamaño máximo de 2MB.
- Certificación de Aportes Definitivos emitida por el correspondiente colegio profesional en formato pdf.

**Nota:** Si existieran discrepancias entre los planos aprobados y la edificación, no se emitirá el certificado hasta corregir dicha situación.

En el caso que la documentación esté acorde, se le enviará la Certificación Final de Obra de Permiso de Obra/Regularización. Dicha Solicitud, confeccionada por la S.O.P., corresponde exclusivamente al trámite requerido y certifica que el profesional ha cumplimentado con todos los requisitos previos, estando en condiciones de ingresar el trámite por Mesa General de Entradas. En la misma constará la documentación obligatoria a presentar en formato papel, para la continuidad del trámite ante SCIT.

## **Mensura y Subdivisión**

#### ¿Qué es este trámite?

Es para presentar un Plano de Mensura de un Lote y/o subdivisión de terrenos. Una vez aprobado, corresponde continuar el trámite en formato papel por Mesa de Entrada Municipal.

La Dirección de Catastro emitirá liquidación y se adjuntará esta al trámite; el propietario deberá abonar el importe de la liquidación correspondiente al Derecho de Mensura.-

¿Qué datos incorporar en los campos "Referencia y Descripción "?

En Referencia:

Nomenclatura Catastral Municipal (con formato Sección-Manzana-Parcela, ej.: MZ:435/N-PAR:25/01), Apellido y Nombre o Razón social del propietario del inmueble; Numeración Oficial extendida por el Municipio del inmueble.

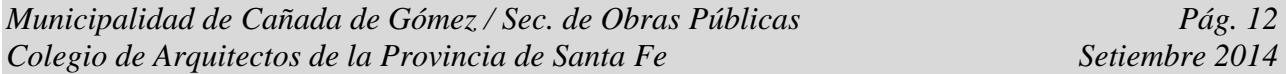

En Descripción:

Nº de partida/s inmobiliaria y Apellido y Nombre del titular y su situación de dominio (Con escritura inscripta- Con escritura en trámite de Inscripción- Remate Judicial c/Acta posesión-Declaratoria de Herederos)

### ¿Qué documentación se requiere?

El profesional deberá adjuntar en archivos formato PDF (tamaño máximo 2 MB):

- Cuando lo solicite la S.O.P., la documentación resultante de Antecedentes Catastrales y Revisión Preliminar sobre el que se solicita la intervención.
- Certificado catastral correspondiente.
- Estado de Deuda Vigente.
- Planos en condición de Definitivos admitidos en la instancia Revisión Preliminar.
- Certificación de Aportes emitida por el correspondiente colegio profesional.
- Boleta de depósito por Derecho de Mensura, abonada, escaneada y convertida en formato PDF con el sello respectivo del Cajero Municipal, Nombre Apellido y Nombre o Razón Social del Propietario del inmueble

En el caso que la documentación esté acorde, se le enviará la solicitud de Mensura y Subdivisión. Dicha Solicitud, confeccionada por la S.O.P., corresponde exclusivamente al trámite requerido y certifica que el profesional ha cumplimentado con todos los requisitos previos, estando en condiciones de ingresar el trámite por Mesa General de Entradas. En la misma constará la documentación obligatoria a presentar en formato papel, para la continuidad del trámite.